# LMDZ Single Column Model

+ what is it ?
+ why is it interesting ?
+ List of 1D cases
+ how to install and run it ?

## What is it ?

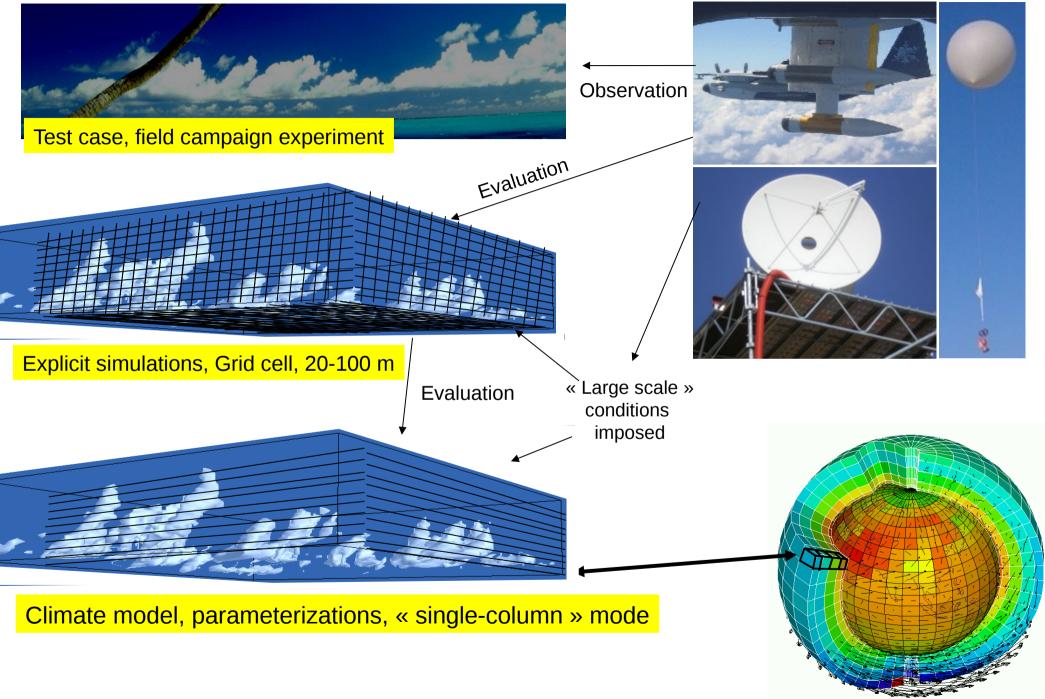

Courtesy F.Hourdin

3D is a collection of many "single column models", covering earth and interaction with each other through a set of rules known as "large scale dynamics".

In a 1D model, there is no dynamics. We use observations or model output or idealized forcings at the boundaries of the column.

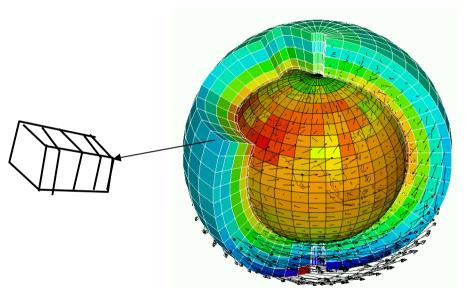

### LMDZ model in 1D mode

- We impose large scale conditions.

- Duration of the case varies from few hours to few months
- We study parameterizations in a given environment.

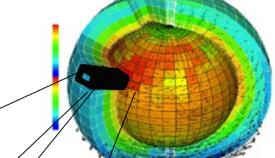

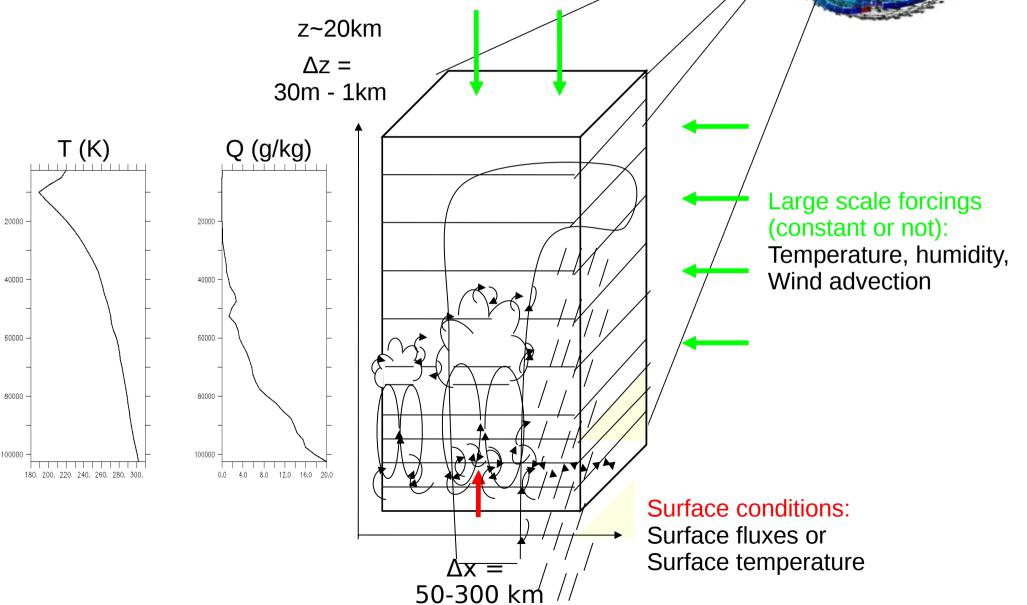

## Why is it interesting ?

+ **simple tool**: technical and understanding, usable on any labtop

+ it's a useful tool for **parameterization development** in different meteorological situation: shallow convection, deep convection, transition from stratocumulus to cumulus, stable boundary layer, radiation...

+ we can evaluate behavior of physical parameterizations comparing results to observations or to explicit simulations (CRM, LES)

+ then we go back to GCM: test and debug new parameterizations

+ we can anticipate the effect of new development in 3D simulations

+ we have hierarchy of models: SCM, LAM, AGCM, GCM ...

## **List of 1D cases**

The cases are located in different places of the world and represent various meteorological situations

Where are located all these cases ?

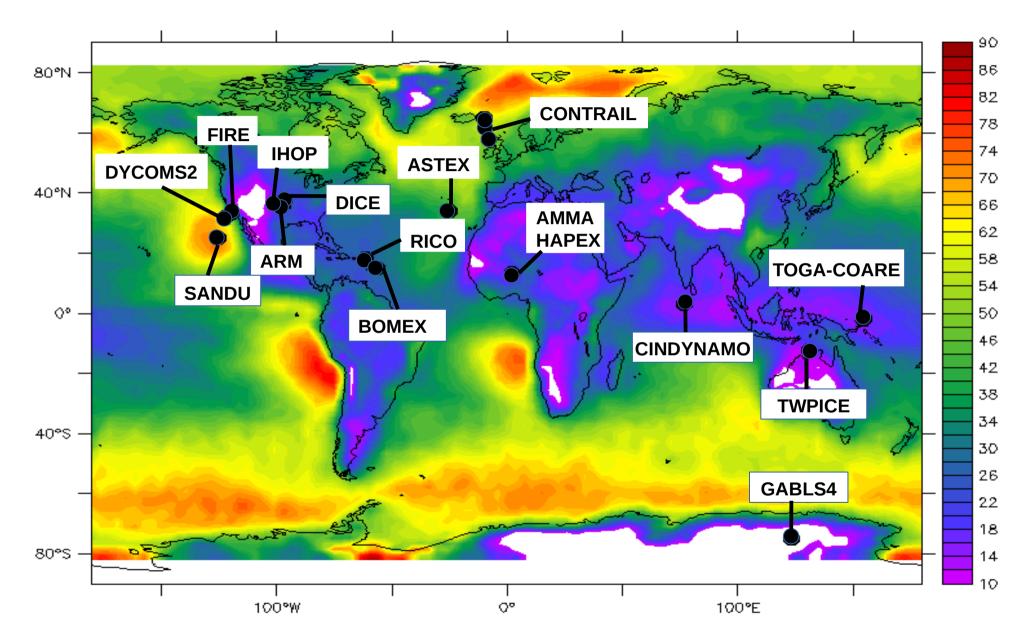

Background : low cloud cover from Calipso (Chepfer et al. 2008)

## **Dry and shallow convection**

- Arm\_cu (diurnal cycle of shallow cumulus over land)
- Rico (Rain In Cumulus over Ocean, shallow precipitating cumulus over sea)
  Ayotte (convective boundary layer, sky clear)
  - 0.105 0.1 0.09565000 -0.09 0.085 0.08 0.075 0.07 0.065 75000 0.060.055 0.050.045 0.04 0.035 85000 0.03 0.025 0.02 0.0150.01 95000 -0.005 n 11 12 13 14 15 19 20 21 22 23 01 02 03 16 17 18 00 **JUN 21 JUN 22**

Arm\_cu case - Cloud fraction

## **Stratocumulus and transition to cumulus**

Sandu (transition case with 3 options according to variation of SST)
Fire (diurnal cycle of stratocumulus)

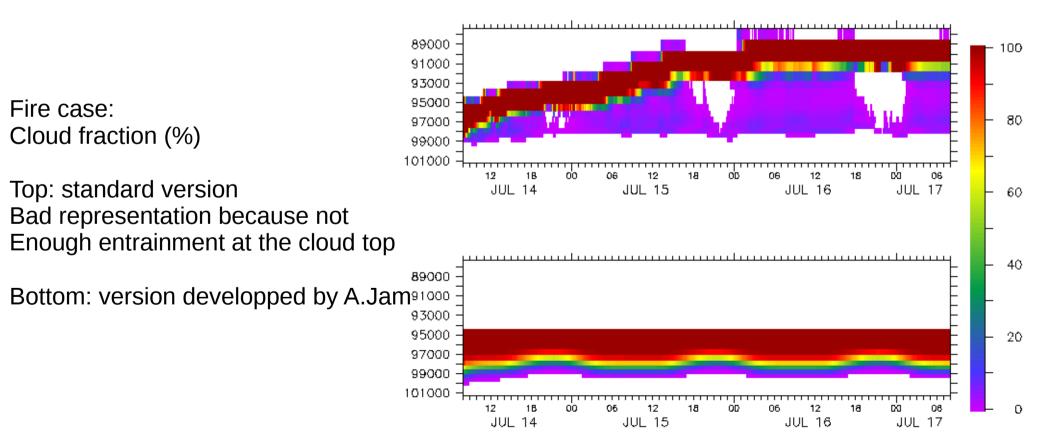

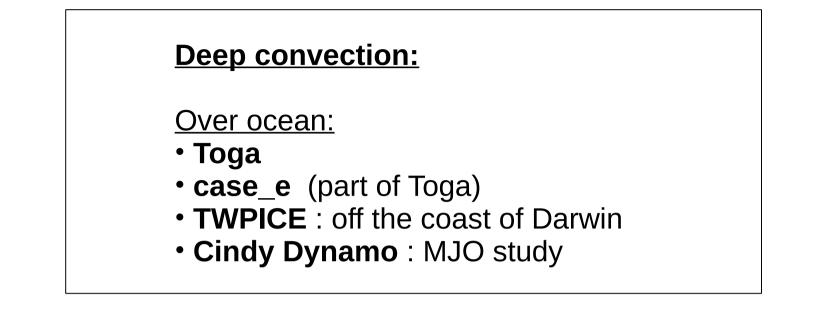

#### **TWPICE Case** (2 weeks)

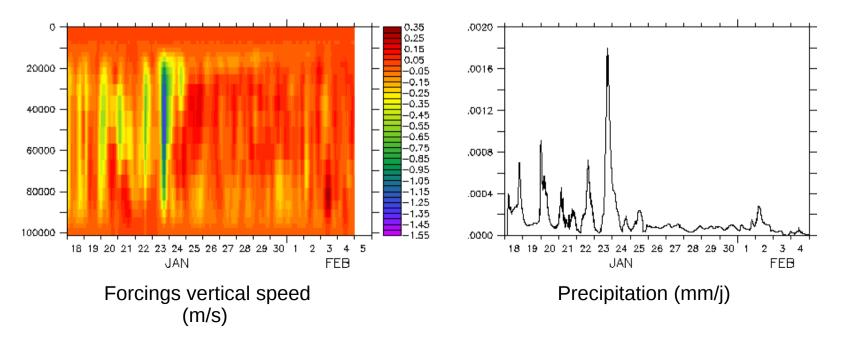

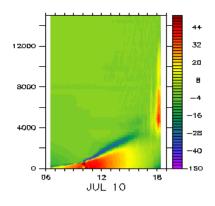

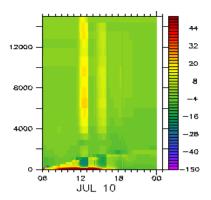

LES from 6h to 18h

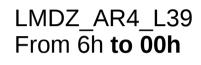

## AMMA case (10h july 2006): Thetal tendencies due to all schemes (K/j)

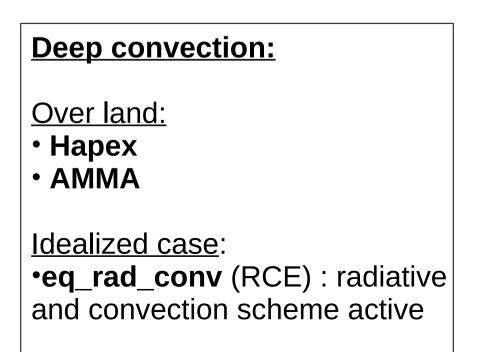

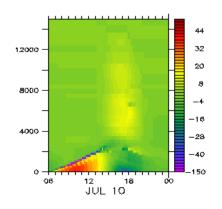

LMDZ\_NP\_L70 from 6h to 00h

#### **Stable boundary layer:**

DiceGABLS4

We can run these cases with atmosphere forced or coupled with Orchidee model

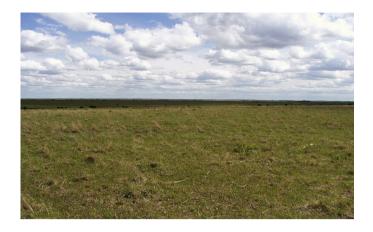

**DICE** case : characterize boundary layer In the site of SGP during 3 days/night

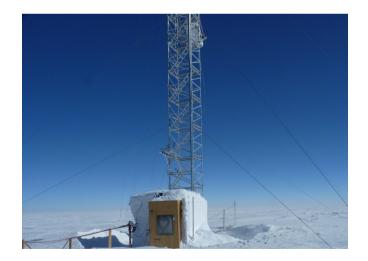

<u>**GABLS4</u>** case : interaction of a very stable boundary layer with a snow surface</u>

## How to install and run it ?

- + install LMDZ 3D with install\_Imdz.sh
- + install LMDZ 1D :
  - \* wget http://www.lmd.jussieu.fr/~lmdz/pub/1D/1D.tar.gz
  - \* extract 1D directory  $\rightarrow$  creates 1D directory
  - \* cd 1D; ./run.sh

\* runs automatically 6 cases ( dice\_bucket arm\_cu rico fire sandufast twpice) with 1 physical package \* shows some output: cloud cover + precipitation

plot

#### NPv6.0.12split physical package, with 95 lev

#### **Cloud cover**

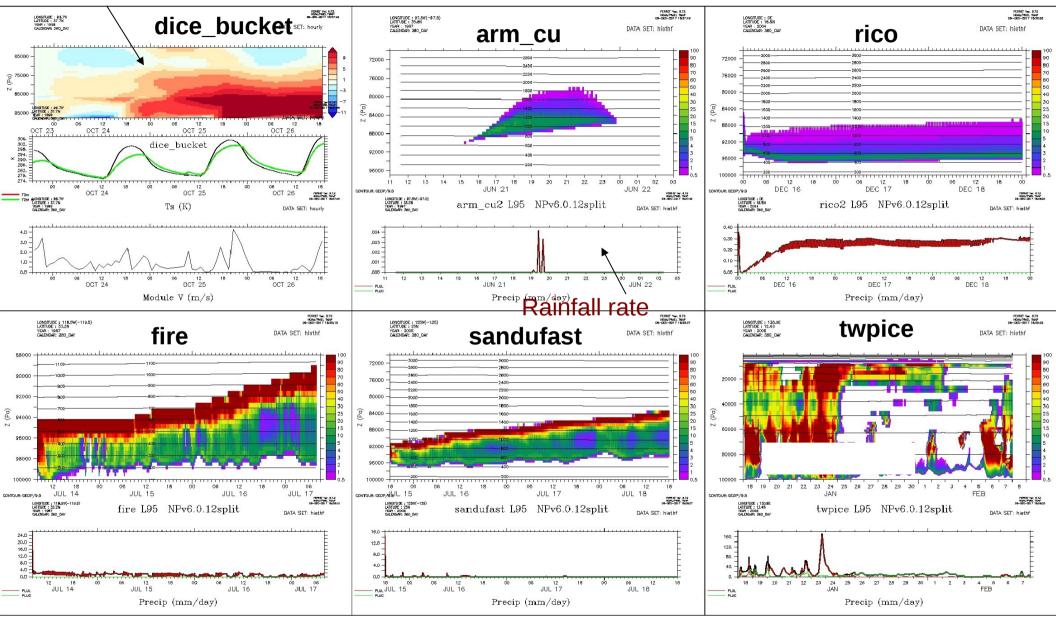

What can you do in each case directory ?

+ **compile & run** with run.sh: choose case, physical package and level number

+ Look at **initial profils and forcings** (ascii files or netcdf files)

- + Modify \*def files
- + Read **readme** file
- + get results in netcdf files (hist\*.nc)
- + compare to LES results if avalaible

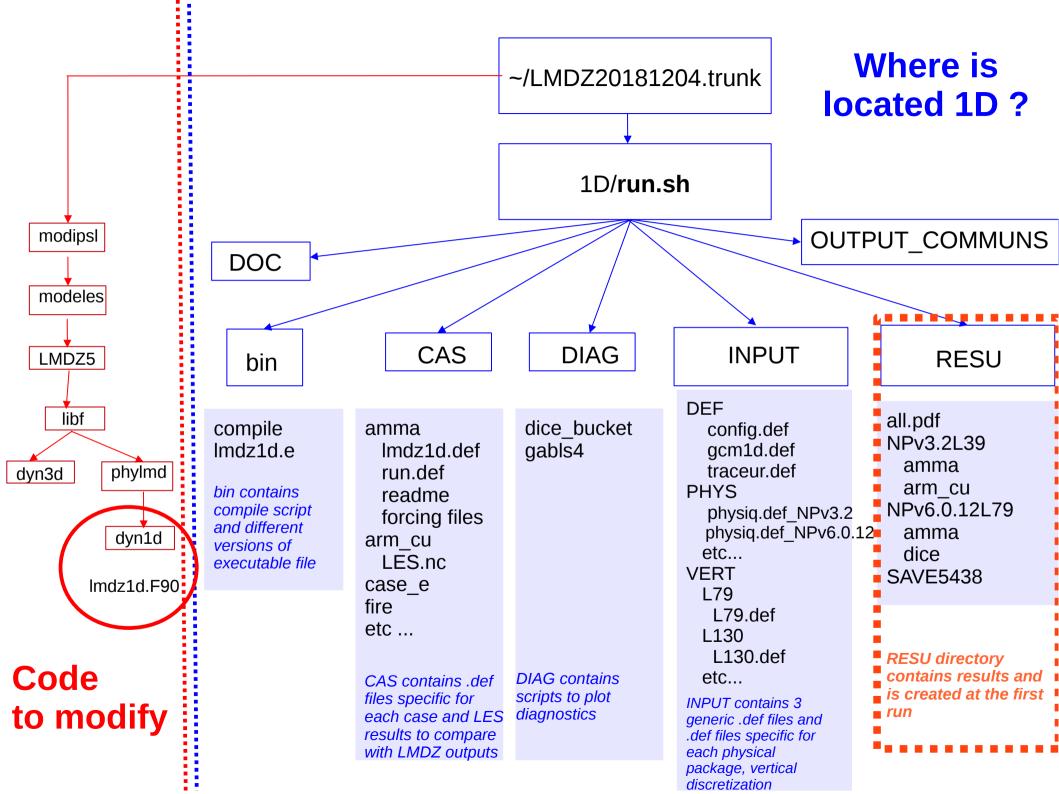

There are two ways to run the model :

- Either in « operationnal mode » with ~1D/run.sh (several cases and physical packages)
- Or « by hand » in ~/RESU/Npxxx/case/ with compile.sh then Imdz1d.e

How to run a case or compile after modifications : With run.sh

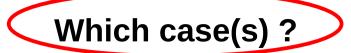

listecas="dice ihop arm\_cu rico sandufast sanduref sanduslow fire toga ayotte twpice case\_e amma " # testes listecas="arm\_cu rico sandufast fire twpice amma" **listecas**="amma"

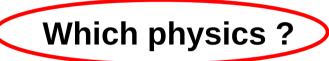

listedef="SP NPv3.1 NPv3.2 NPv4.12 NPv5.00 NPv5.10" listedef="NPv5.00 " **listedef**="NPv6.1 "

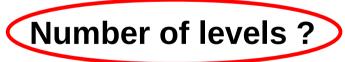

case \$DEF in SP|NPV3.1|NPv3.2) L=39 ;; NPv4.12) L=59 ;; H2002) L=130 \*) L=79 esac

## Where are the results ? In LMDZtesting/1D/RESU/NPv6.1L95/amma All the files necessary to 1D run are copied + output files

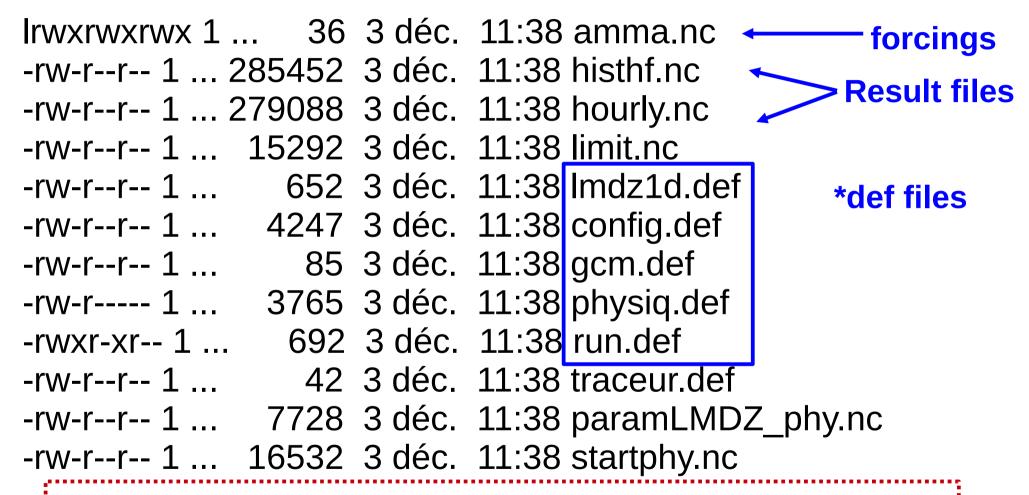

#### **CAUTION !**

You can modify \*def files in ~LMDZtesting/1D/RESU and quickly rerun the model because Imdz1d.e is in this directory. **BUT BE CAREFULL** The « original » files are either under ~LMDZtesting/CAS or ~LMDZtesting/INPUT And will be replaced at each run of run.sh

## About 1D output files

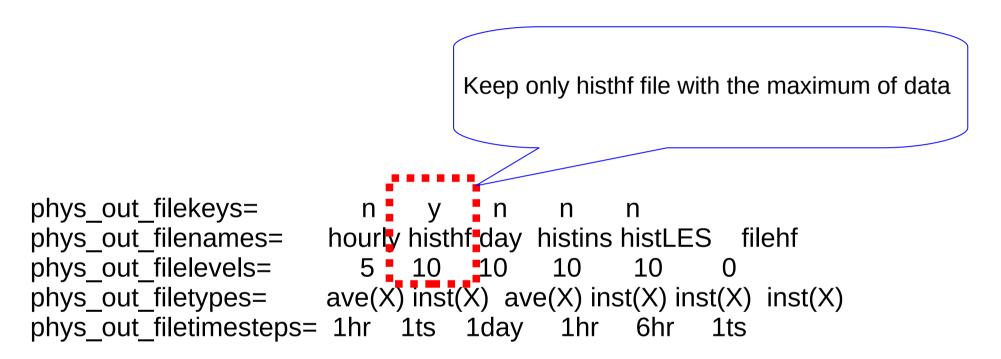

To get all variables names :

ncdump -h histhf.nc|grep long\_name|sort

To get the names of all temperature tendencies : ncdump -h histhf.nc|grep long name|grep dt

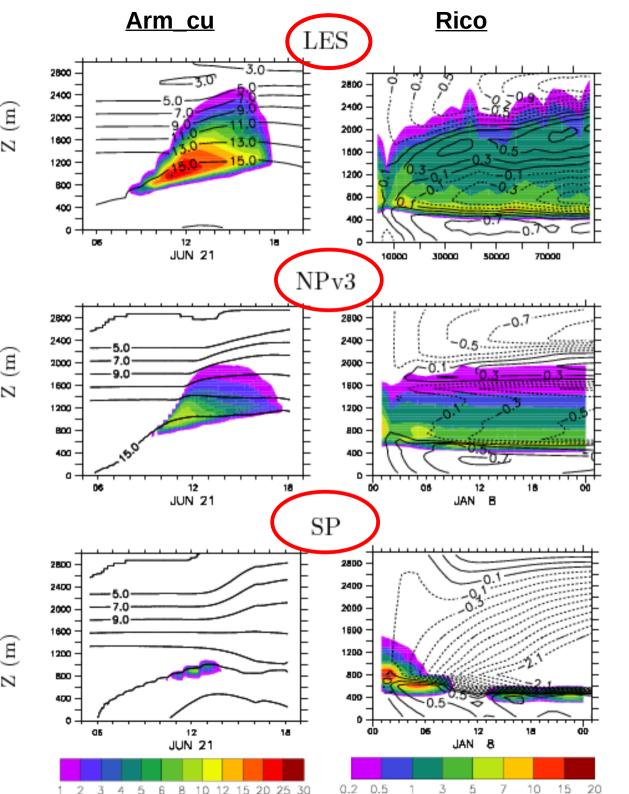

# In LMD, we used these cases to develop New Physics version.

For 2 cases, Arm\_cu and Rico, we compare results of « standard physics » (CMIP3), « new physics » (CMIP5) and LES model.

Shade= cloud cover Contour= specific humidity (g/kg)

#### **Rico case :**

Sensitivity Tests to vertical discretization and time step

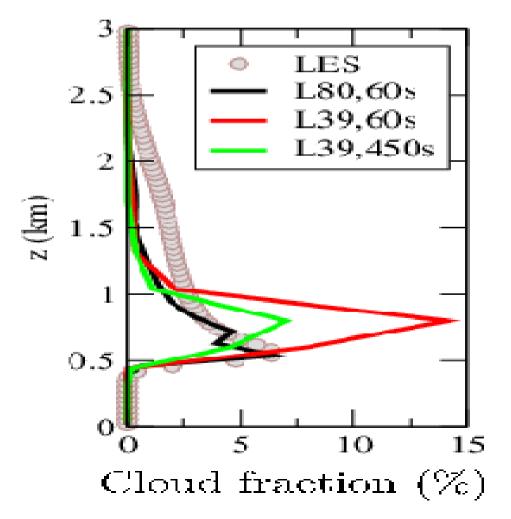

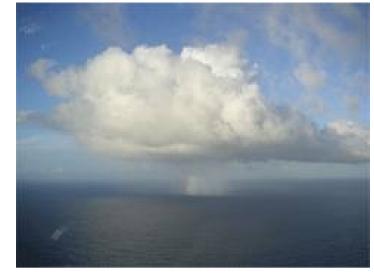

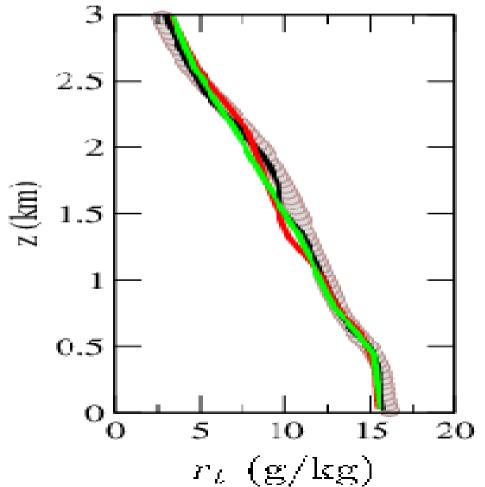

## Thank you !!